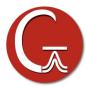

## Installation of GaussView 6 for UNIX Systems

## **Preliminary Steps**

You must install either the Gaussian 16 program or the Gaussian 16 utilities *before* instaling GaussView. Insert the program DVD and follow the instructions provided with it. The UNIX group that is used during the Gaussian installation will also be used again in step 5 below.

## **Installing GaussView**

- 1. Mount the Gauss View DVD, or determine where the system has mounted it automatically.
- 2. Change to the C shell, and set the **g16root** and **mntpnt** environment variables:

The correct directory to specify in the third command is the location of the **g16** subdirectory, not the path to that directory. Thus, if the path to the directory is /apps/chem/g16, then set g16root to /apps/chem.

3. If you already have a gv directory because a previous version of GV is installed, remove this directory:

```
% rm -fr gv
```

4. Read the DVD:

```
% bzip2 -d -c $mntpnt/tar/*.tbz | tar xvf -
```

5. Set the group ownership for the new **gv** directory

```
% chgrp -R grp gv # grp is the Gaussian 16 group
```

6. You are now ready to run. The *Gaussian 16* or *Gaussian* Utilities initialization script has set up an alias named **gv** which points to the correct directory.